## ACCOUNT SET-UP

Log in to your WeVideo account at [www.wevideo.com/sign-in.](http://www.wevideo.com/sign-in)

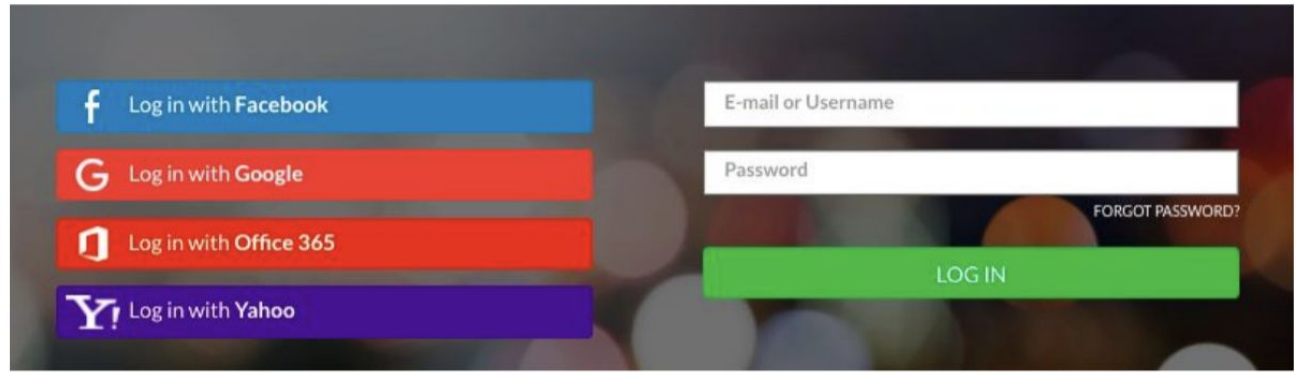

## **Log in with Google**

- 1. Click on the Log in with Google button
- 2. Log in with your district Google credentials
- 3. Once you log in, you will have a WeVideo account and will be able to continue to access

it via the Google button

## **Connect your WeVideo account to Google drive**

- 1. Log into WeVideo
- 2. Click on your avatar on the top right and go to account settings

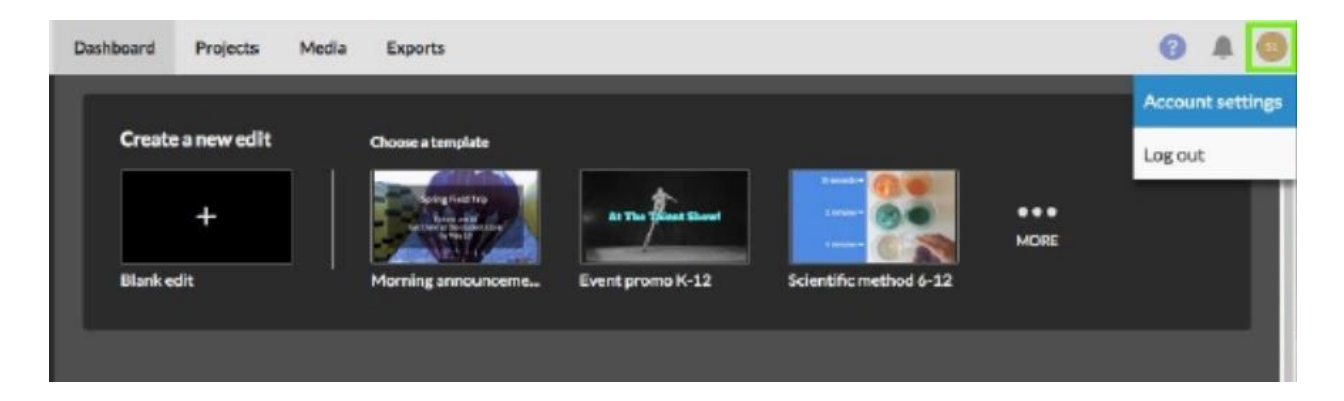

**Click on Connected apps and choose Google Drive.**

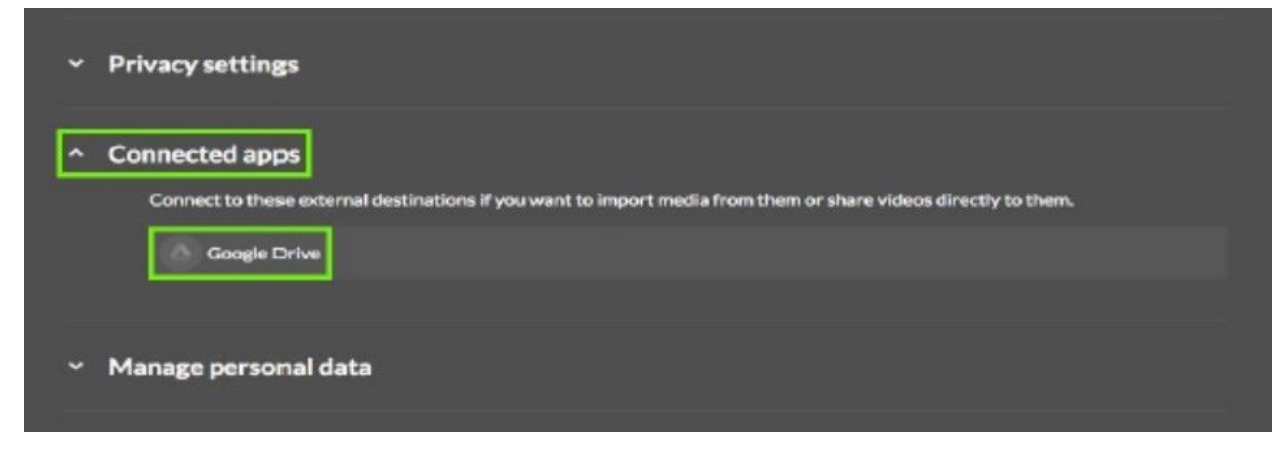

**Enter the Group code provided by your teacher.**